# WS Form

• How to track UTMs in WS Form

# How to track UTMs in WS Form

#### Add Fields to the form

Add your fields that you'd like to track as hidden text fields in your form. You can add the following fields Native WP Shortcodes

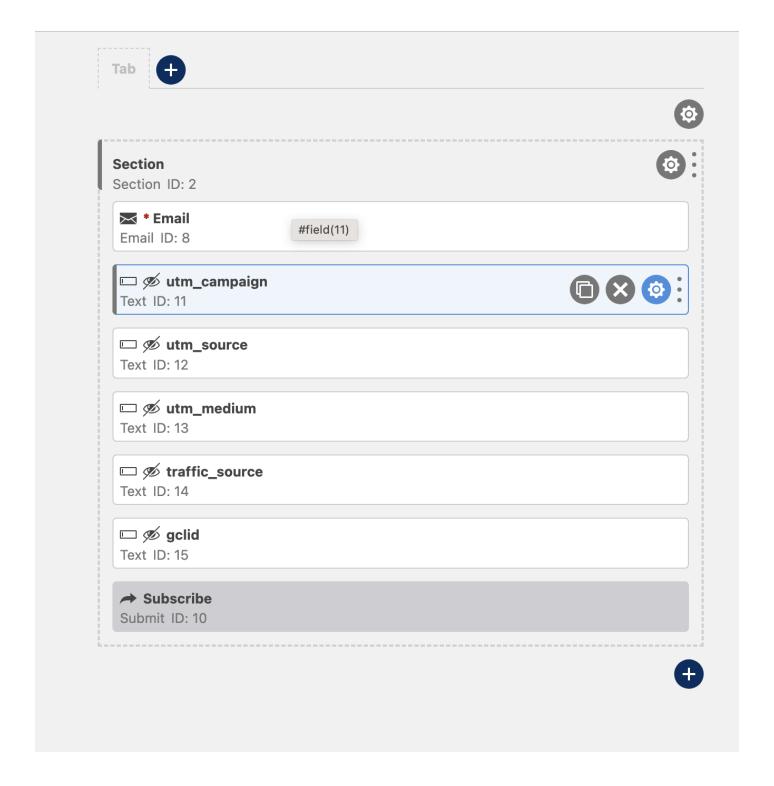

### Add Field Class Variable to Each Field

You should add class variable to each field. Make sure it matches exactly to our naming convention here Native WP Shortcodes

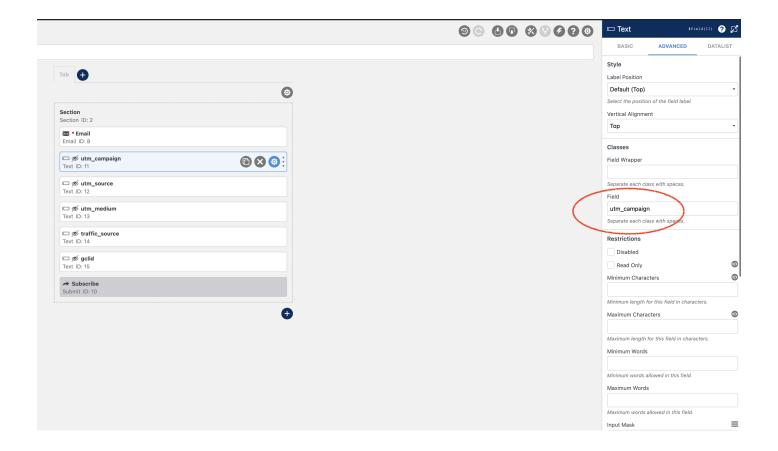

## Test it!

If everything worked, you should see the fields like this under submission...

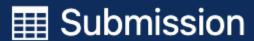

ID: 7 🗾

Status Submitted

**Added** March 6, 2023 10:48 pm

**Updated** March 6, 2023 10:48 pm

User <u>admin</u>

#### **Email**

haktan@domain.com

utm\_campaign

SpringSale

utm\_source

Google

utm\_medium

срс

traffic\_source

Paid

gclid

CMrlnPq42q8CFQdb3wodOkkGBg

#### **Actions**